### **Managed Cloud Services When you don't want to run it yourself**

### **Managed Docker Repository Elastic Container Service Repository (ECS Repository)**

#### **ECS Repository Store our Docker Images in the Cloud**

- What if we want to store our built docker image somewhere other than our laptop?
- What if we don't want our image to be "public" on hub.docker.com?
- AWS has a managed Docker Image Repository: ECS Repository

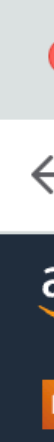

- Get into your AWS account
- Search for "ECS"

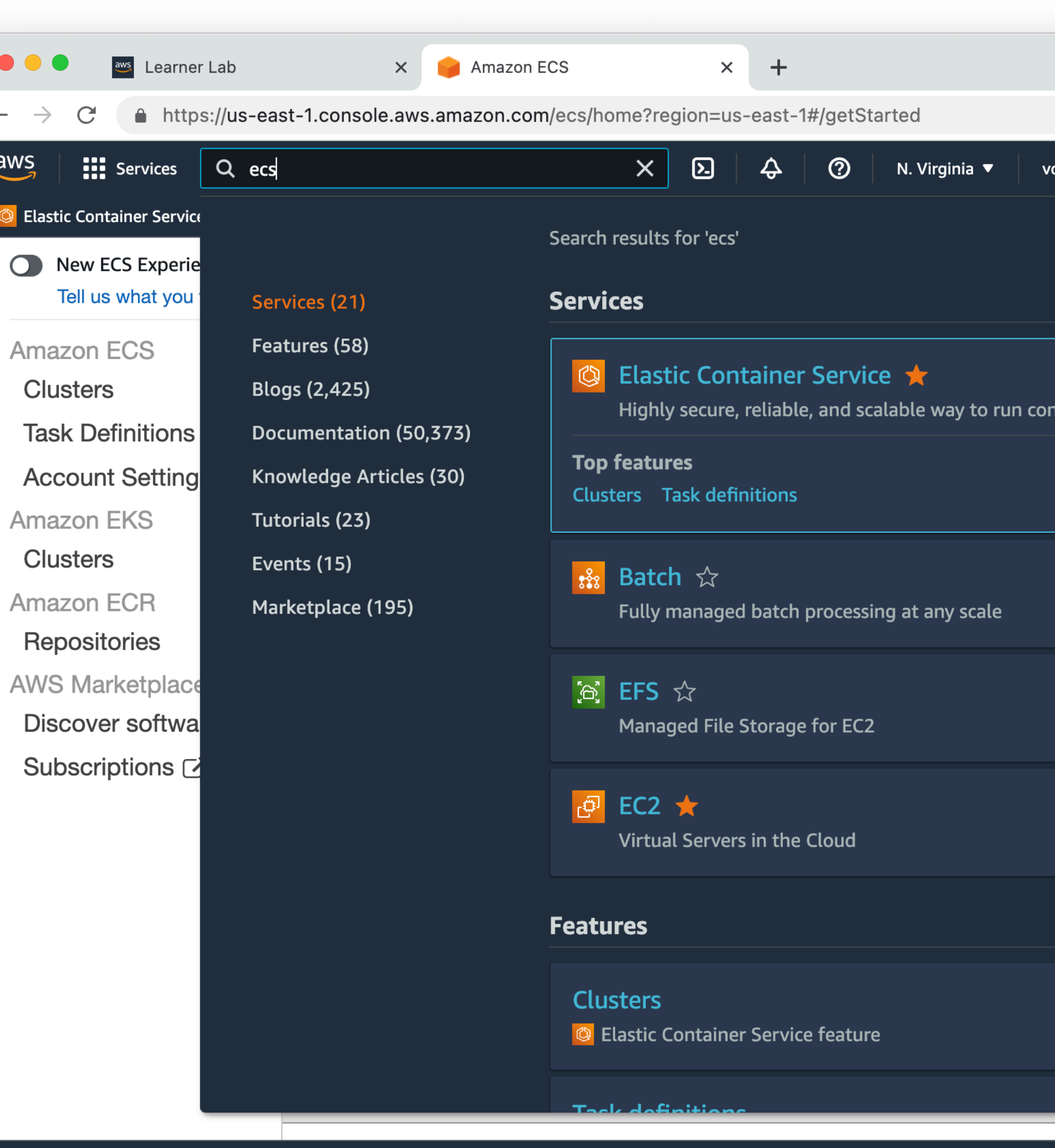

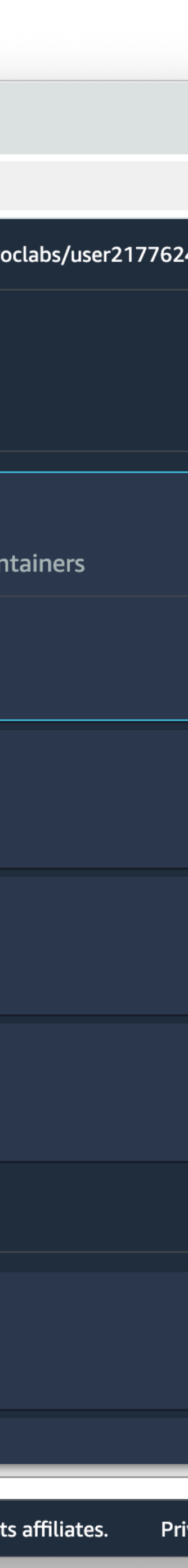

- Get into your AWS account
- Search for "ECS"

 $\bullet\bullet\bullet$ 

 $\leftarrow$   $\rightarrow$  (

C Elastic C

 $\overline{\mathsf{aws}}$ 

 $\equiv$ 

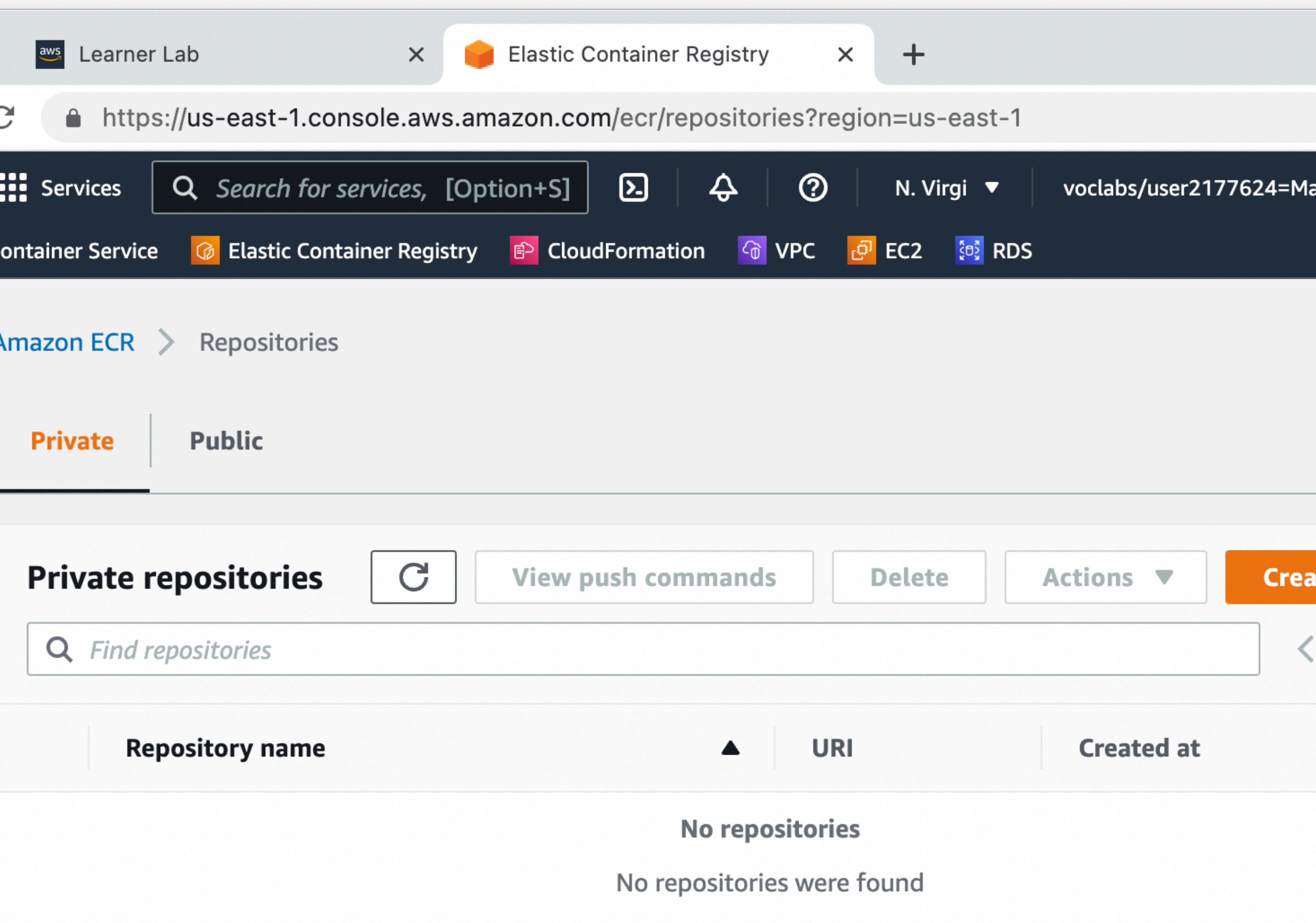

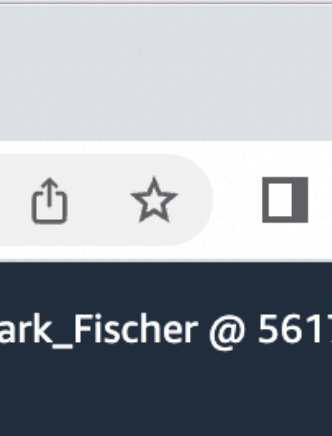

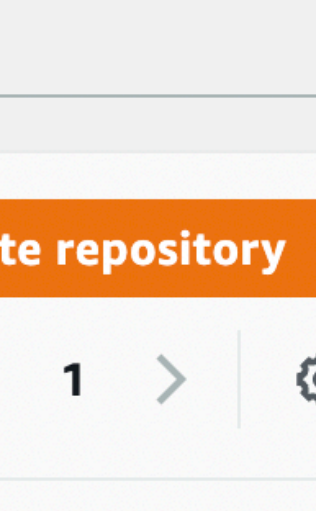

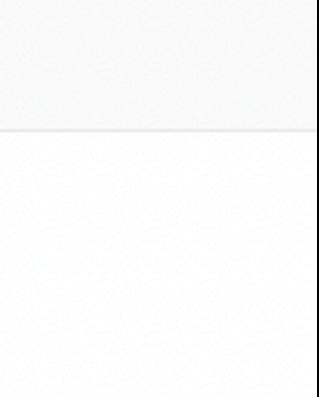

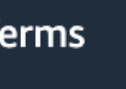

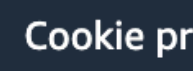

• Create a private repository

 $\leftarrow$ 

 $\equiv$ 

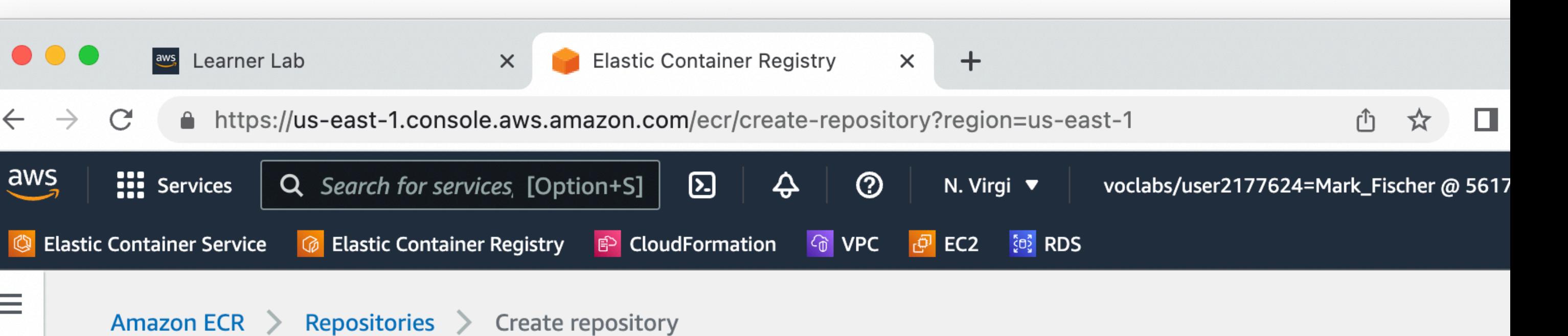

#### **Create repository**

#### **General settings**

#### Visibility settings Info

Choose the visibility setting for the repository.

#### **O** Private

Access is managed by IAM and repository policy permissions.

#### $\bigcirc$  Public

Publicly visible and accessible for image pulls.

#### Repository name

Provide a concise name. A developer should be able to identify the repository contents by the name.

#### 561707296892.dkr.ecr.us-east-1.amazonaws.com/ csc346-chat-app

15 out of 256 characters maximum (2 minimum). The name must start with a letter and can only contain lowercase letters, numbers, hyphens, underscores, periods and forward slashes.

#### Tag immutability **Info**

Enable tag immutability to prevent image tags from being overwritten by subsequent image pushes using the same tag. Disable tag immutability to allow image tags to be overwritten.

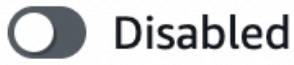

(b) Once a repository is created, the visibility setting of the repository can't be changed.

Looking for language selection? Find it in the new Unified Settings  $[$ 

Privacy

© 2022, Amazon Web Services, Inc. or its affiliates.

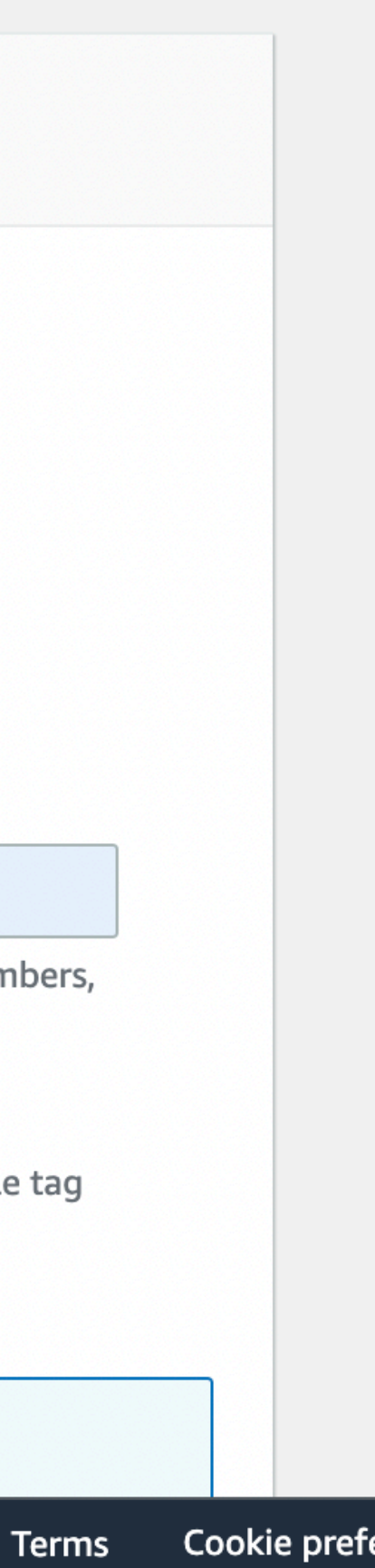

- Create a private repository
- Now we can push docker images from our laptop to this repository
- From there, we can pull them down to an EC2 instance, or to Elastic Container Service to run

 $\bullet$   $\bullet$ 

 $\leftarrow$   $\rightarrow$  (

C Elastic C

 $\overline{\mathsf{aws}}$ 

 $\equiv$ 

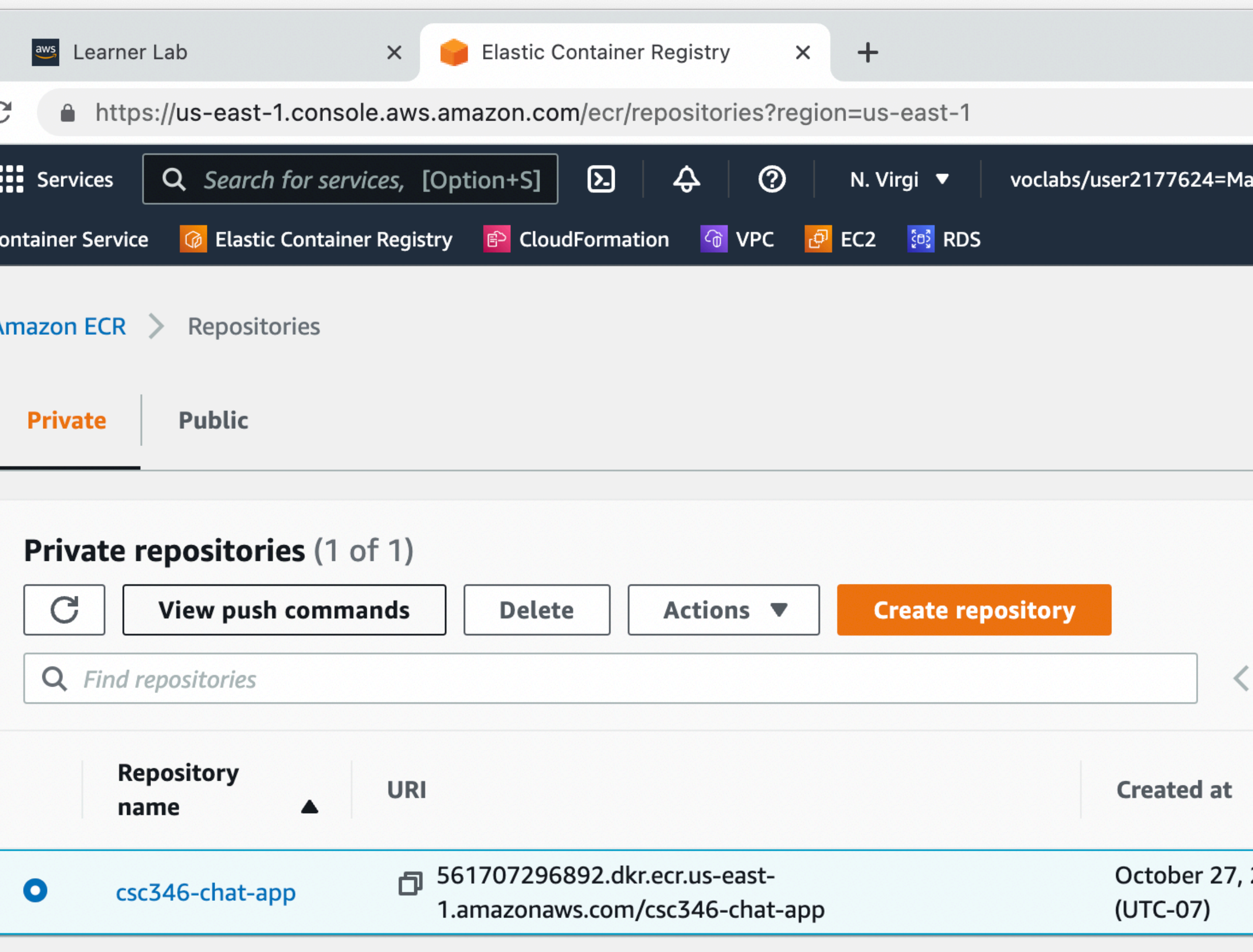

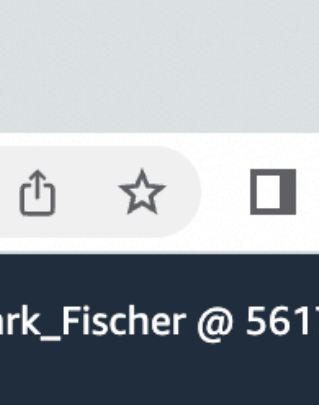

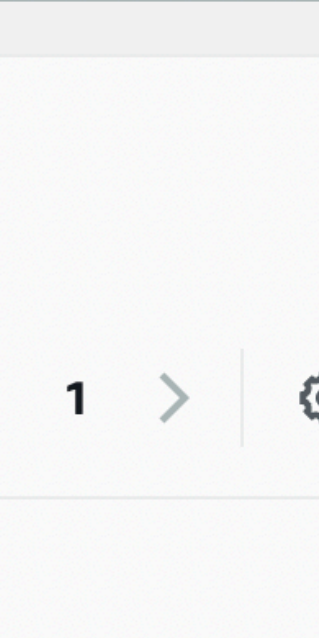

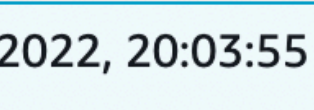

Terms

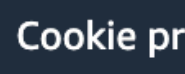

- Create a private repository
- Now we can push docker images from our laptop to this repository
- From there, we can pull them down to an EC2 instance, or to Elastic Container Service to run
- View the push commands

 $\leftarrow$ 

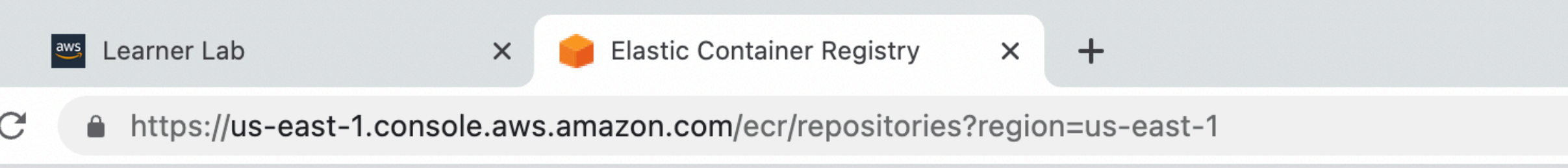

#### **Push commands for csc346-chat-app**

macOS / Linux **Windows** 

Make sure that you have the latest version of the AWS CLI and Docker installed. For more information, see Getting Started with Amazon ECR [Z].

Use the following steps to authenticate and push an image to your repository. For additional registry authentication methods, including the Amazon ECR credential helper, see Registry Authentication [2].

1. Retrieve an authentication token and authenticate your Docker client to your registry. Use the AWS CLI:

aws ecr get-login-password --region us-east-1 | docker login --username AWS --password-stdin 561707296892.dkr.ecr.us-east-1.amazonaws.com

Note: If you receive an error using the AWS CLI, make sure that you have the latest version of the AWS CLI and Docker installed.

2. Build your Docker image using the following command. For information on building a Docker file from scratch see the instructions here  $Z$ . You can skip this step if your image is already built:

**D** docker build -t csc346-chat-app.

3. After the build completes, tag your image so you can push the image to this repository:

docker tag csc346-chat-app:latest 561707296892.dkr.ecr.us-east-1.amazonaws.com/csc346-chat-app:latest

4. Run the following command to push this image to your newly created AWS repository:

docker push 561707296892.dkr.ecr.us-east-1.amazonaws.com/csc346-chat-app:latest

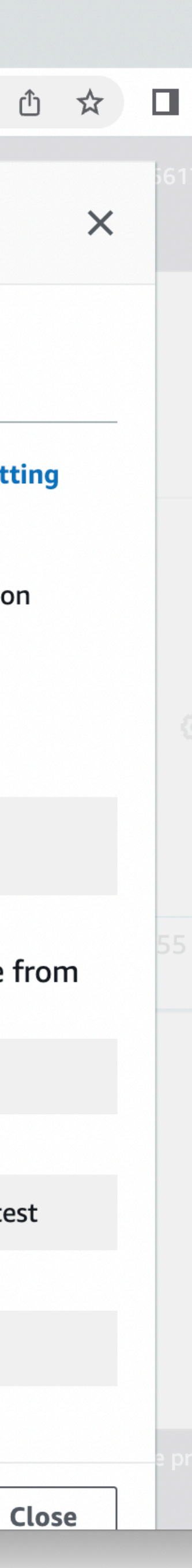

• There's a really great "AWS Toolkit" extension for VS Code that Amazon supports

 $\equiv$  Extension: AWS Toolkit  $\times$  $\equiv$  credentials

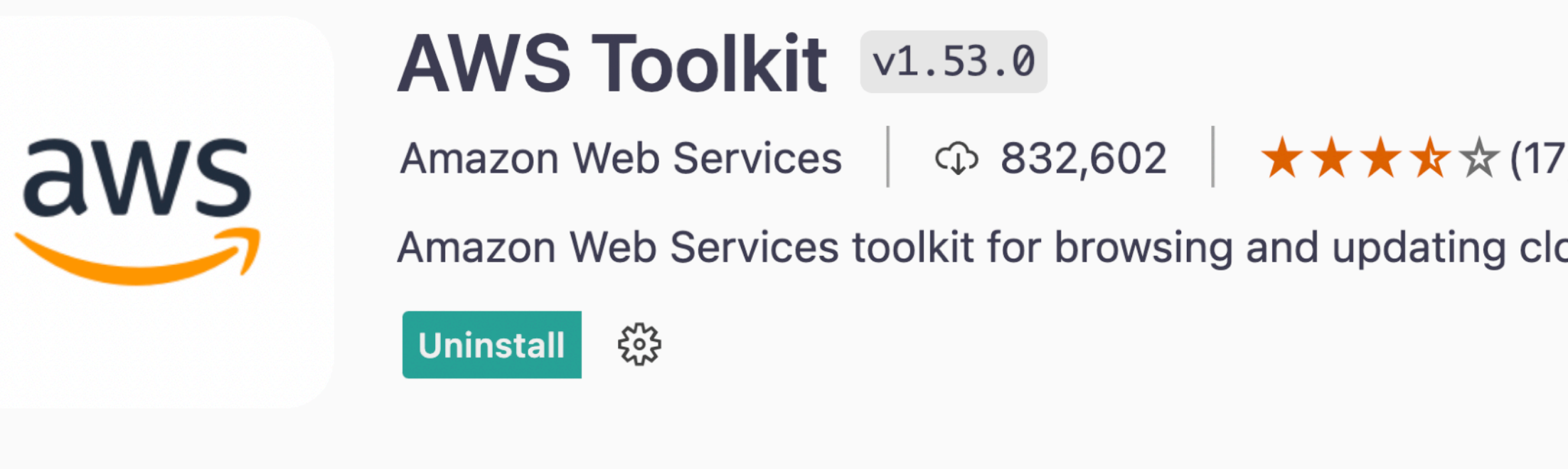

**Feature Contributions Changelog Details Runtime Status** 

#### **AWS Toolkit**

The AWS Toolkit extension for Visual Studio Code enables you to interact with Amazon Web Services (AWS). See the user guide for complete documentation.

Try the AWS Code Sample Catalog to start coding with the AWS SDK.

See Setup for prerequisites. If you run into a problem, try support.

#### **Features**

- AWS Explorer
	- **O API Gateway**
	- App Runner

→ ⊗ 0 △ 0 → Minify AWS

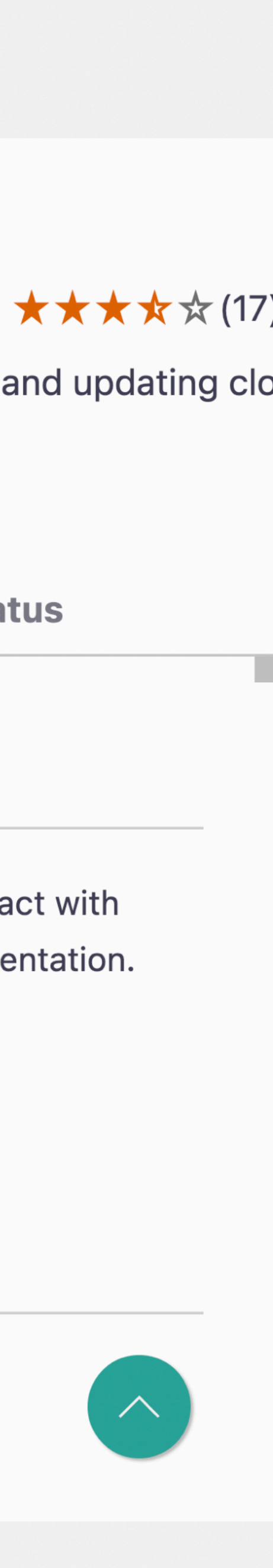

- There's a really great "AWS Toolkit" extension for VS Code that Amazon supports
- Clicking on the "AWS" in the window footer will bring up the AWS commands
- Easily access your credentials file

 $\bullet\bullet\bullet$  $\mathbb{G}$  $\overline{\mathcal{L}}$ 80  $\Rightarrow$  $\overline{\mathsf{L}}$  $\mathbb{B}^{\mathbb{C}}$ حشب  $\Box$  $\overline{\mathsf{aws}}$  $\circledS$ 533

Extension: AWS Toolkit - Demo

 $\equiv$  Extension: AWS 1

Select an AWS credential profile (1/1)

Select a credential profile  $\mathscr{D}$  Edit Credentials open ~/ aws/credentials profile:default profile:academylab profile:aem profile:dr profile:ecs profile:erp Det profile:fischco profile:folklore profile:kfsproddr  $A$ VV $\cup$  TUVINIL

The AWS Toolkit extension for Visual Studio Code enables you to interact with Amazon Web Services (AWS). See the user guide for complete documentation.

Try the AWS Code Sample Catalog to start coding with the AWS SDK.

See Setup for prerequisites. If you run into a problem, try support.

#### **Features**

→ ⊗ 0 △ 0 → X Minify AWS

#### • AWS Explorer

- API Gateway
- App Runner

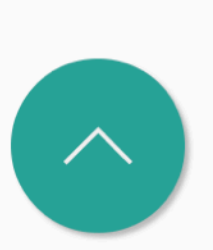

 $\bigoplus$ 

80

 $\frac{1}{2}$ 

 $\Box$ 

 $\boxplus^{\Box}$ 

 $\frac{d\mathbf{d} \cdot \mathbf{r}}{d\mathbf{r}}$ 

 $\Box$ 

 $\overline{aws}$ 

 $\circledR$ 

503

- In order to push images to ECR, you need to have current AWS IAM credentials
- Copy them from the AWS Academy site and update your credentials file

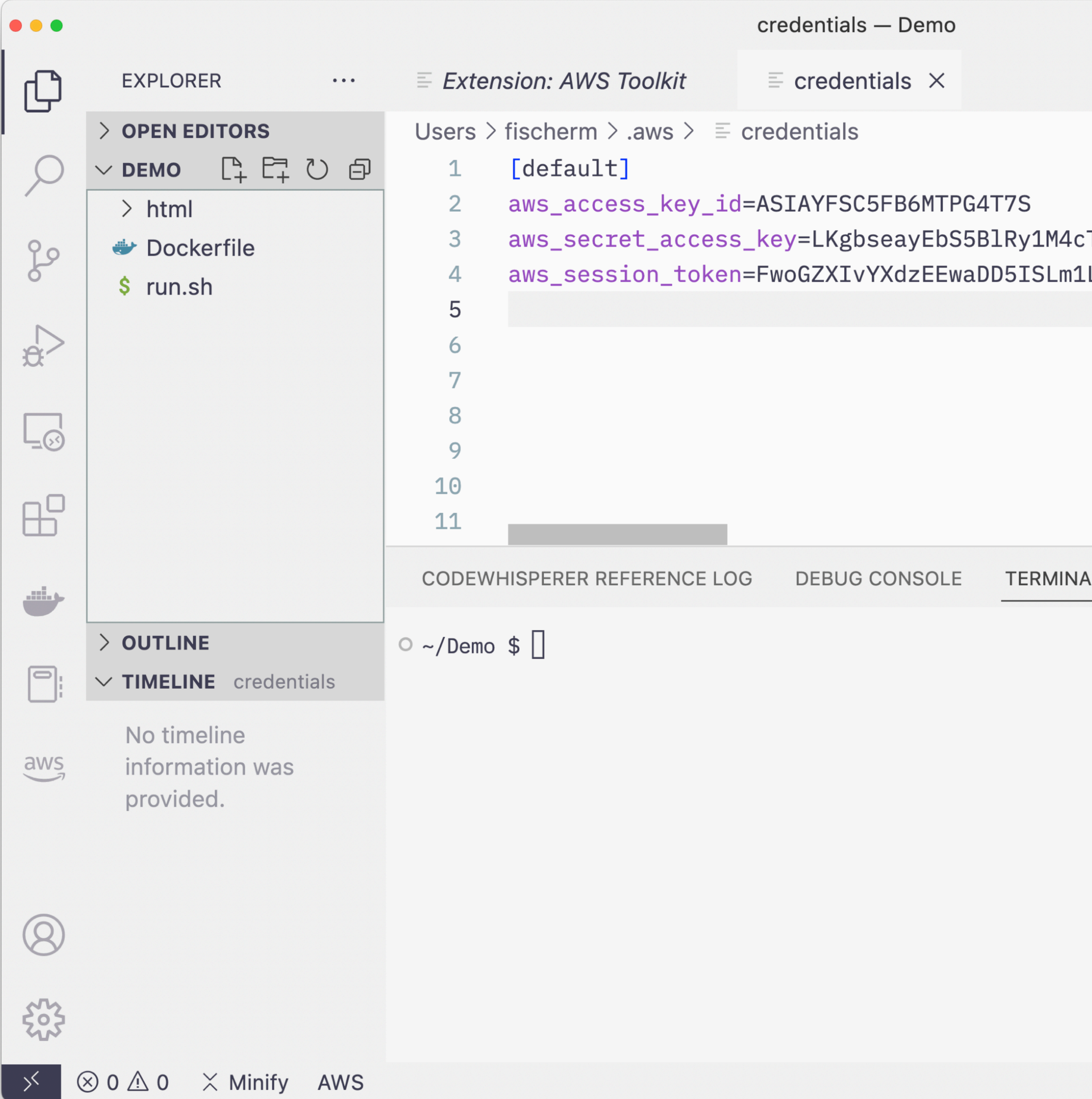

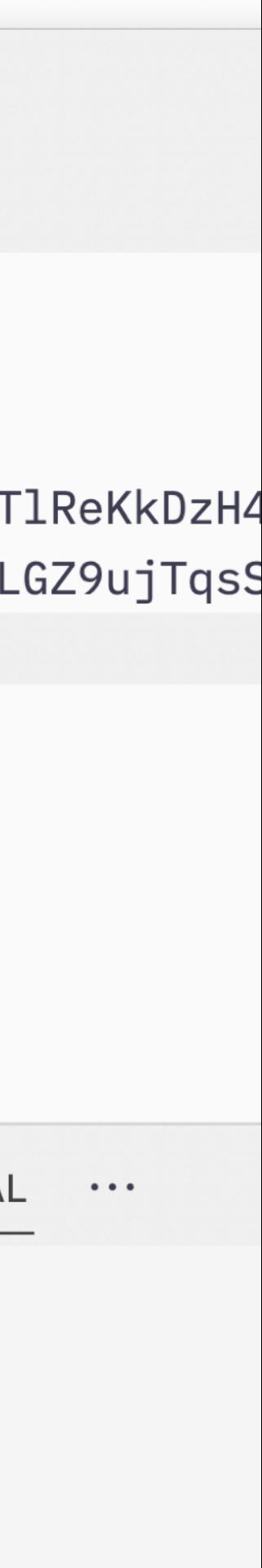

Ln 5, C

• Build your image

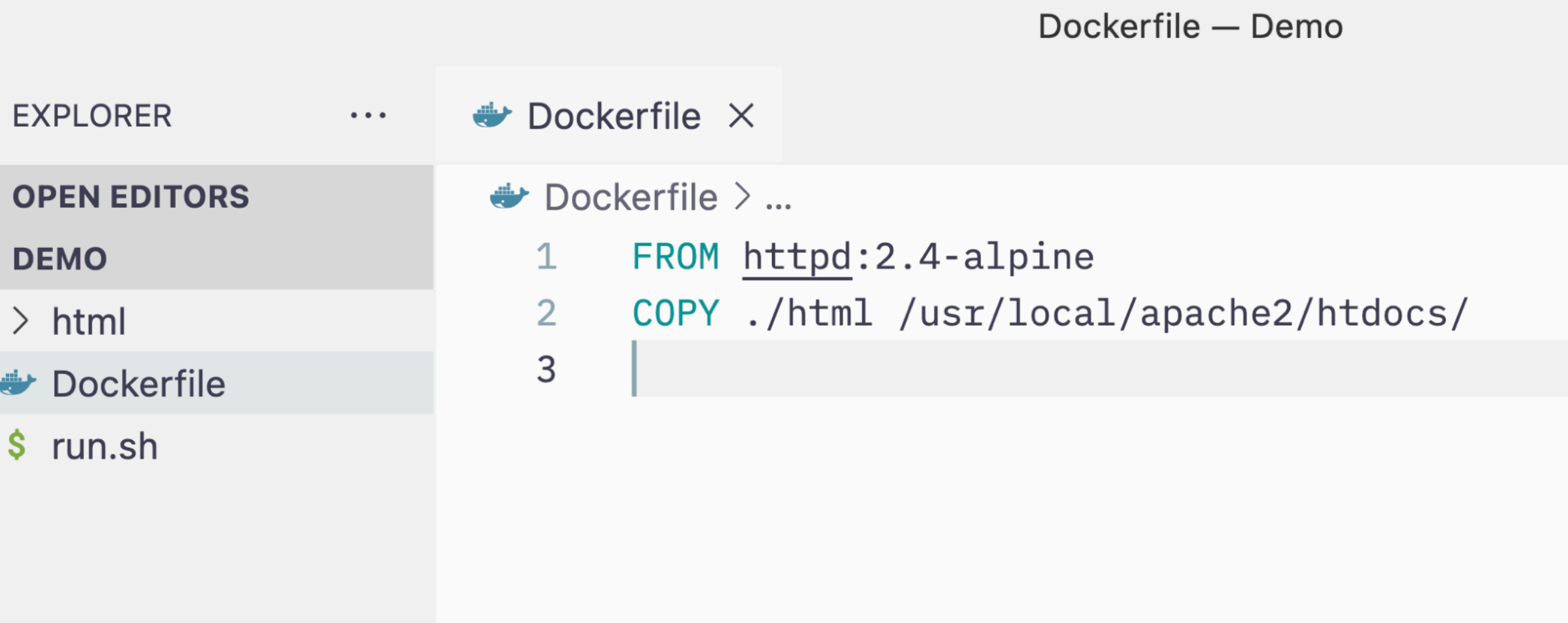

CODEWHISPERER REFERENCE LOG

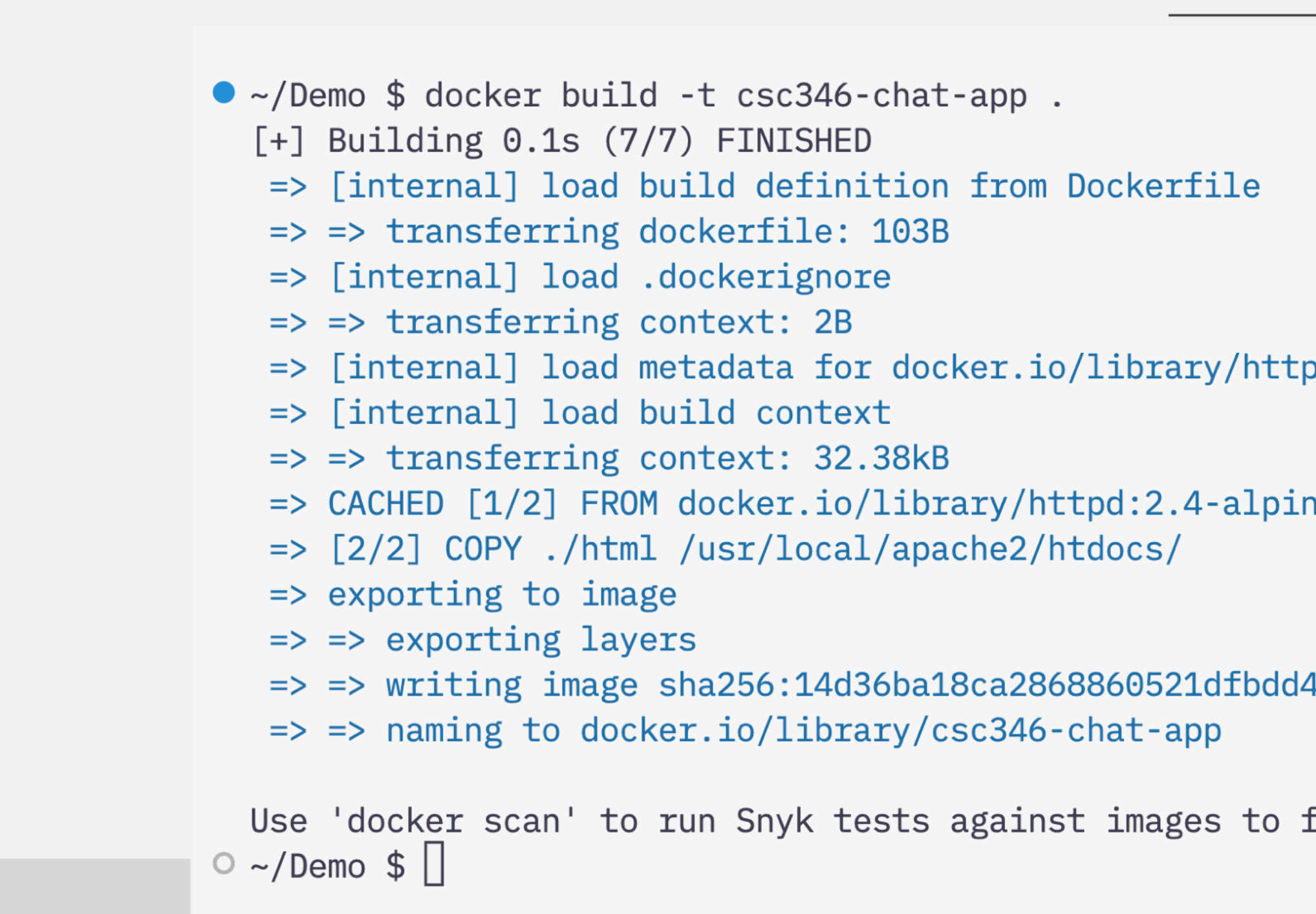

DEBUG CONSOLE

#### $>$  OUTLINE

 $\bigoplus$ 

 $\mathcal{L}$ 

80

 $\Rightarrow$ 

 $\Box$ 

 $\boxplus^{\Box}$ 

 $\frac{\sinh\phi}{\sinh\phi}$ 

 $\boxed{\square}$ 

 $\overline{\mathsf{aws}}$ 

 $\circledR$ 

533

#### $>$  TIMELINE

→ ⊗ 0 ∆ 0 → Minify AWS

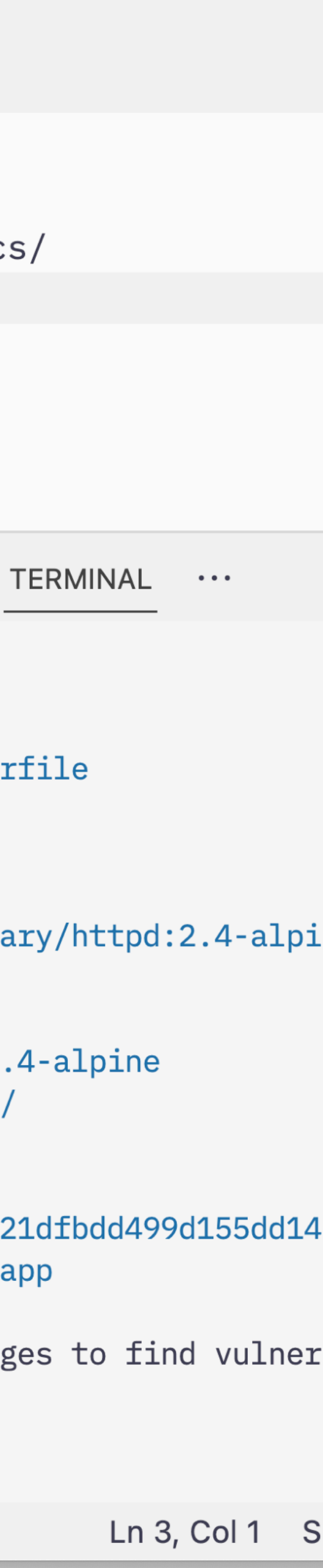

- Build your image
- Login to ECR
- •<br>•

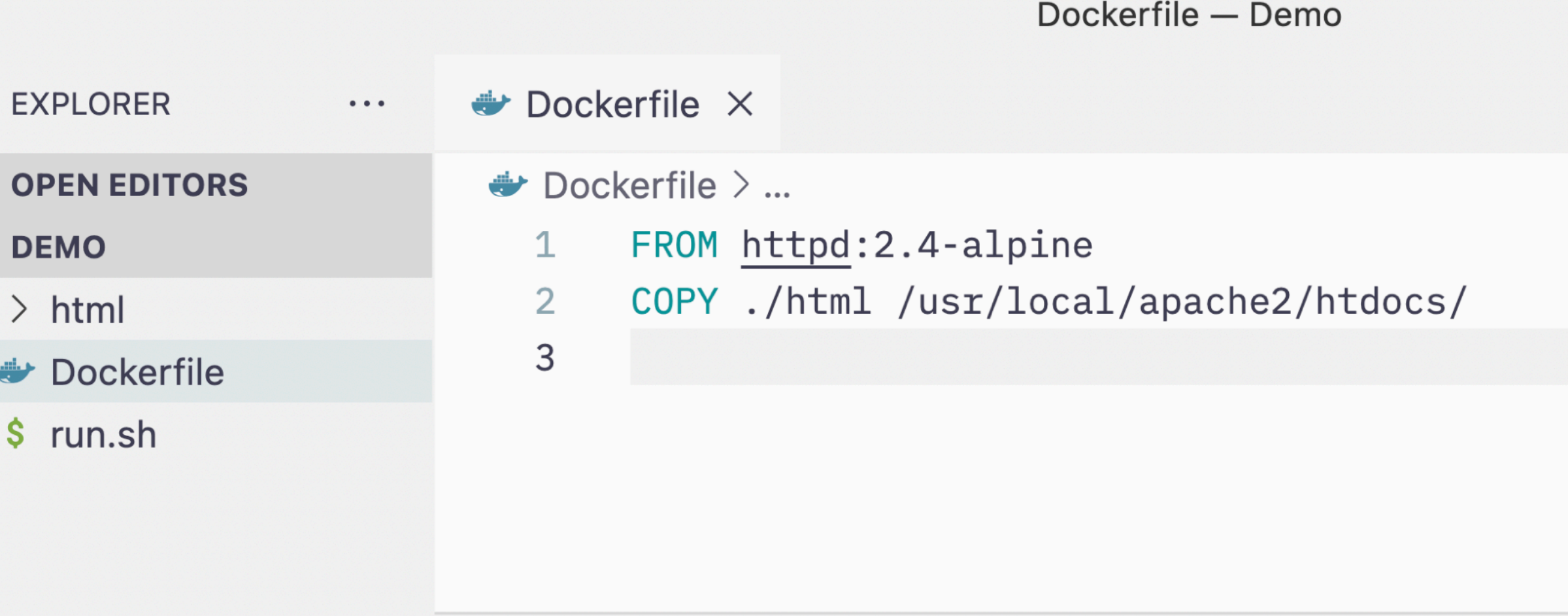

CODEWHISPERER REFERENCE LOG DEBUG CONSOLE TERMINAL

• ~/Demo \$ aws ecr get-login-password --region us-east-1 | docker 1 561707296892.dkr.ecr.us-east-1.amazonaws.com Login Succeeded

Logging in with your password grants your terminal complete acces For better security, log in with a limited-privilege personal acc .docker.com/go/access-tokens/

 $\circ$  ~/Demo \$

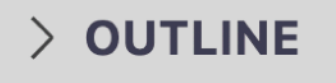

 $>$  TIMELINE

 $\bigoplus$ 

80

 $\Leftrightarrow$ 

 $\Box$ 

 $\boxplus^{\Box}$ 

 $\frac{1}{2}$ 

 $\boxed{\square}$ 

 $\overline{\mathsf{aws}}$ 

 $\circledR$ 

533

→ ⊗ 0 △ 0 → Minify AWS

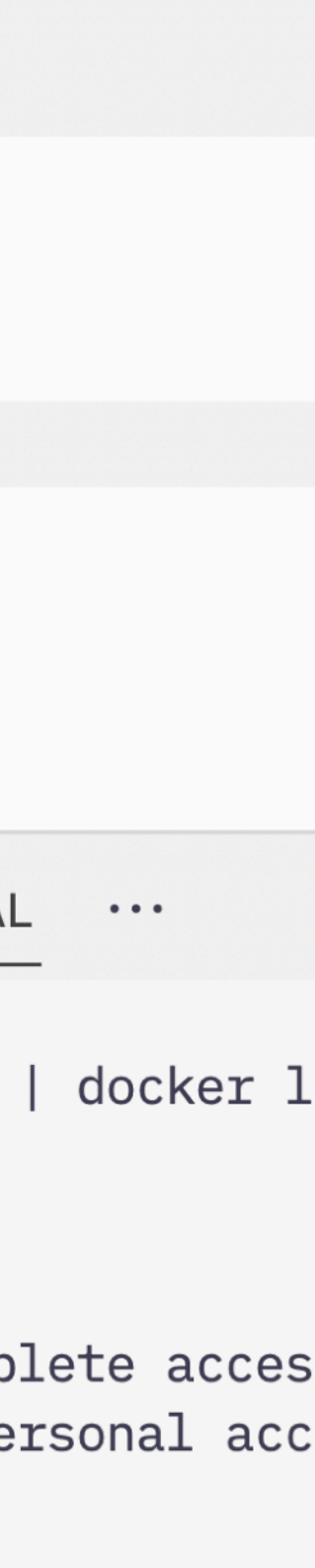

Ln 3, Col 1 S

- Build your image
- Login to ECR
- Tag your local image with the ECR host name that matches your repository
	- This is what tells the docker push command where to send your image

 $\bigoplus$ 

80

 $\mathbb{R}$ 

 $L_{\odot}$ 

 $\mathbb{B}^{\mathbb{C}}$ 

مشه

 $\Box$ 

 $\overline{\mathsf{aws}}$ 

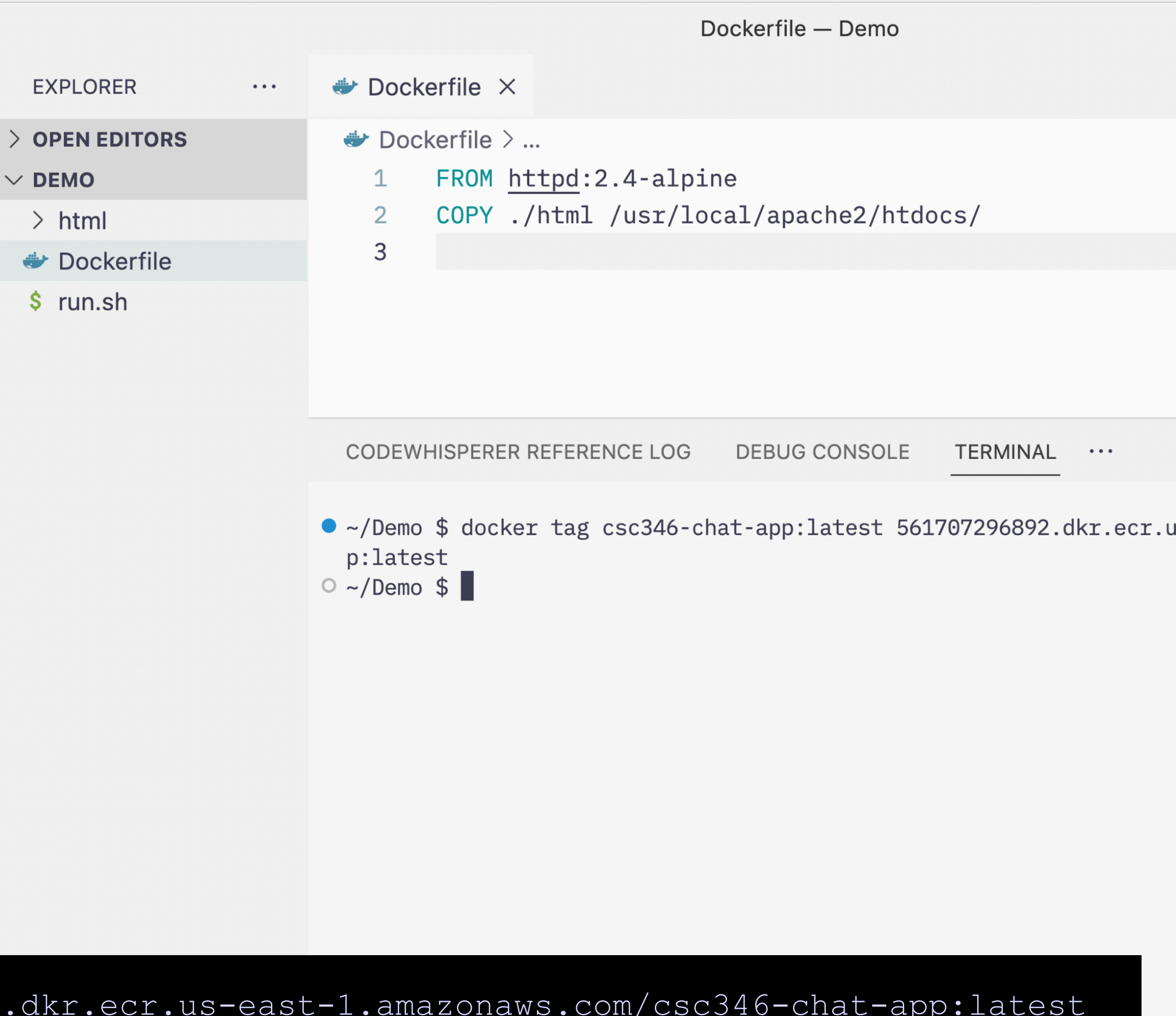

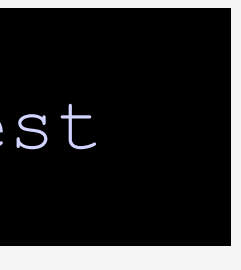

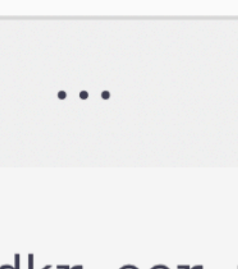

docker tag csc346-chat-app:latest 561707296892.dkr.ecr.us-east-1.amazonaws.com/csc346-chat-app:latest

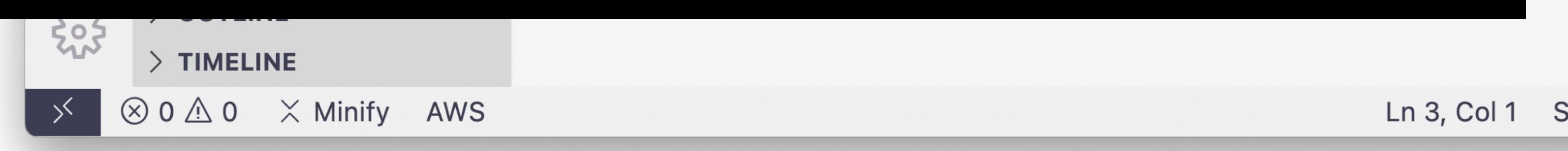

- Build your image
- Login to ECR
- Tag your local image with the ECR host name that matches your repository
- Push your image up to ECR

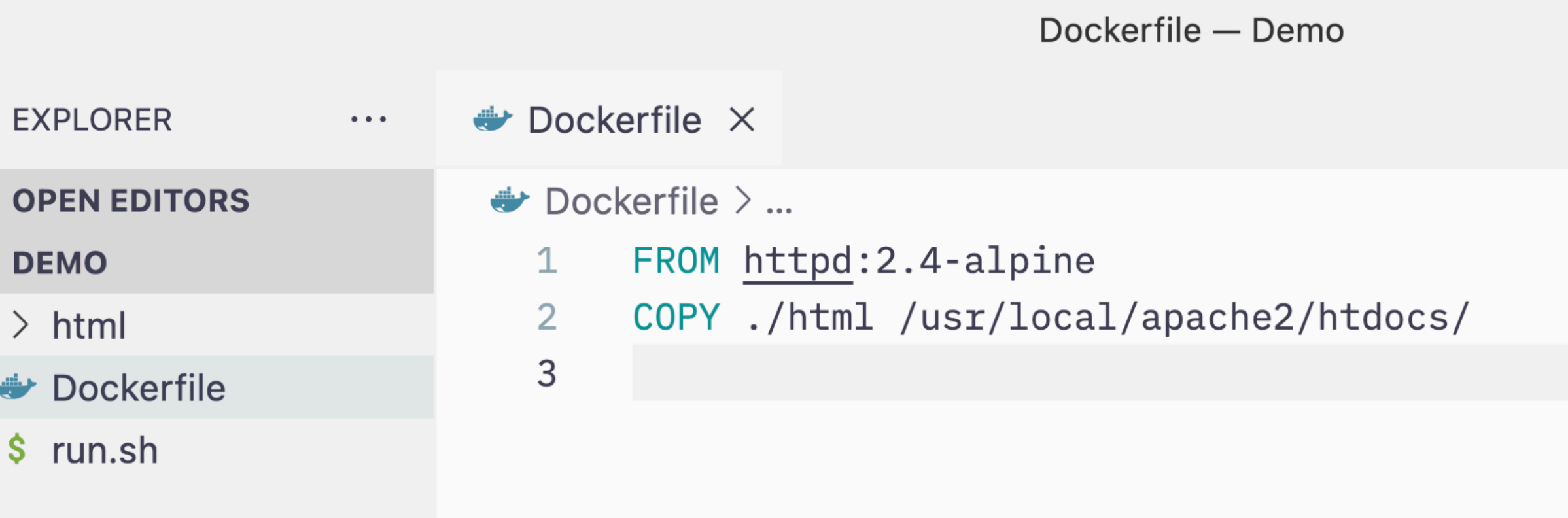

**CODEWHISPERER REFERENCE LOG DEBUG CONSOLE TERMINAL** 

- ~/Demo \$ docker tag csc346-chat-app:latest 561707296892.dkr.ecr.u p:latest
- ~/Demo \$ docker push 561707296892.dkr.ecr.us-east-1.amazonaws.com The push refers to repository [561707296892.dkr.ecr.us-east-1.ama e59a6fd22816: Pushed
- 3519fde520d1: Pushed
- 8fe52be198ba: Pushed 60a823ff2ab1: Pushed
- 182eb4edc47e: Pushed
- 87e6e9d87ec7: Pushed
- 5d3e392a13a0: Pushed
- latest: digest: sha256:c11f233b6856b7d24c1c5e99c1af39c39f46c18bf9
- $\circ$  ~/Demo \$

#### $>$  TIMELINE

⊗ 0 △ 0 × Minify AWS

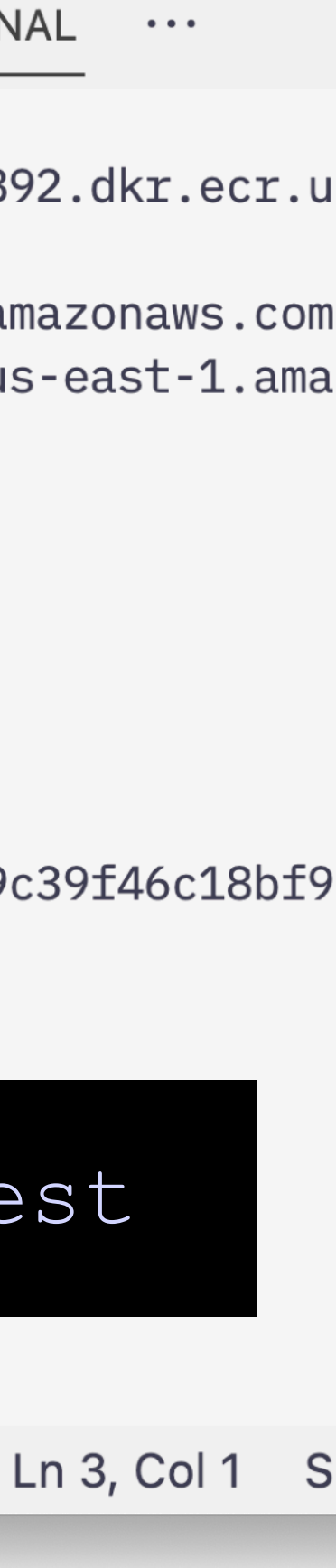

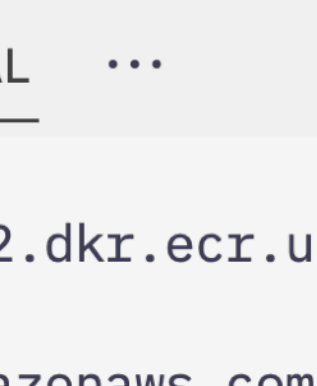

#### docker push 561707296892.dkr.ecr.us-east-1.amazonaws.com/csc346-chat-app:latest

 $\bigoplus$ 

80

 $\frac{1}{2}$ 

 $\Box$ 

 $\mathbb{B}^{\mathbb{C}}$ 

حشب

 $\Box$ 

 $\overline{\mathsf{aws}}$ 

503

#### **ECS Repository How do we get our image back out to EC2?**

- We still need permissions on our EC2 instance to pull an image back down
- We could copy IAM credentials to our EC2 host just like we do for our laptop
- However within AWS you can leverage IAM Roles
- A role defines a set of permissions that an actor can take on resources
	- We can attach an Role Profile to our instance

**How do we get our image back out to EC2?**

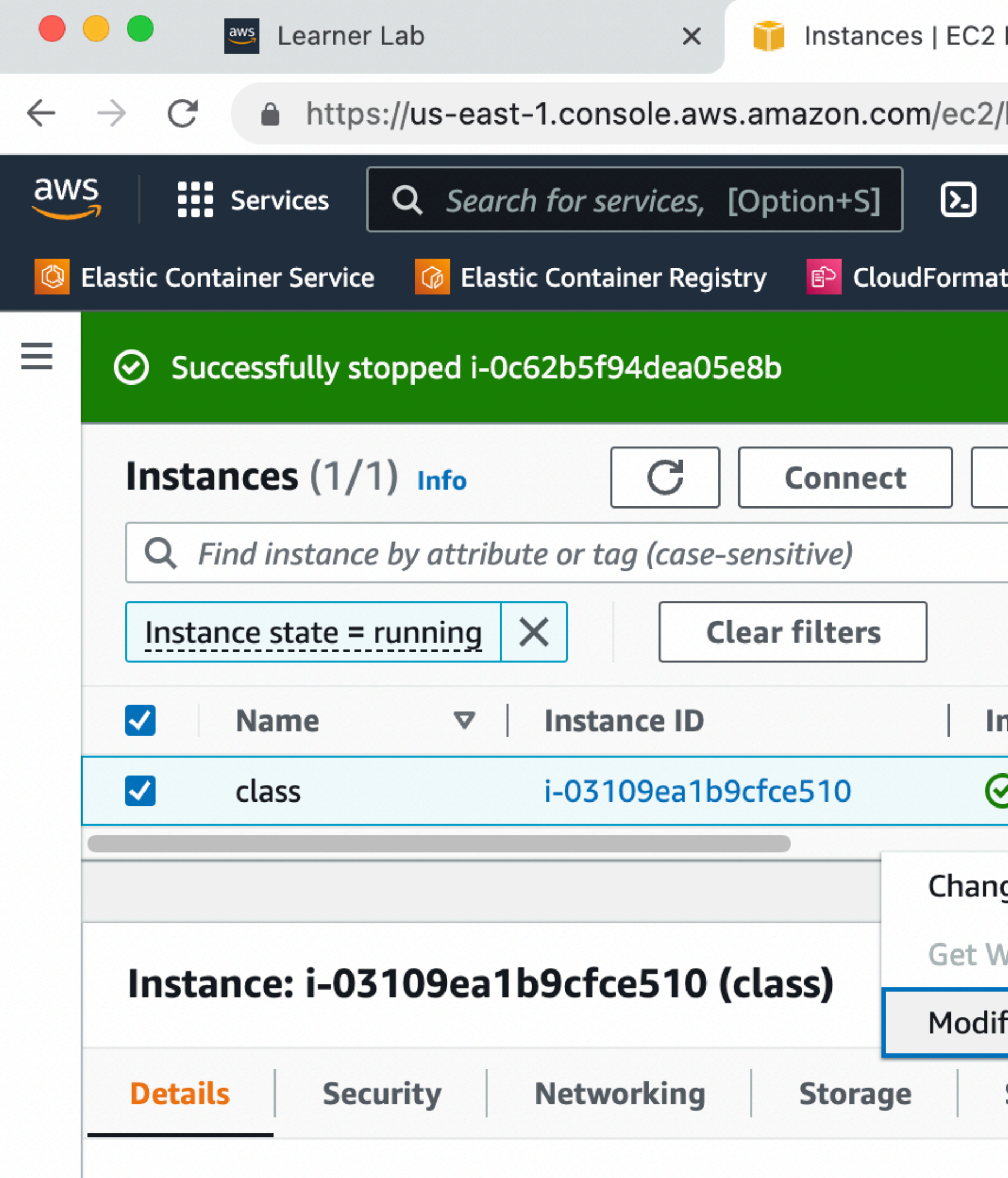

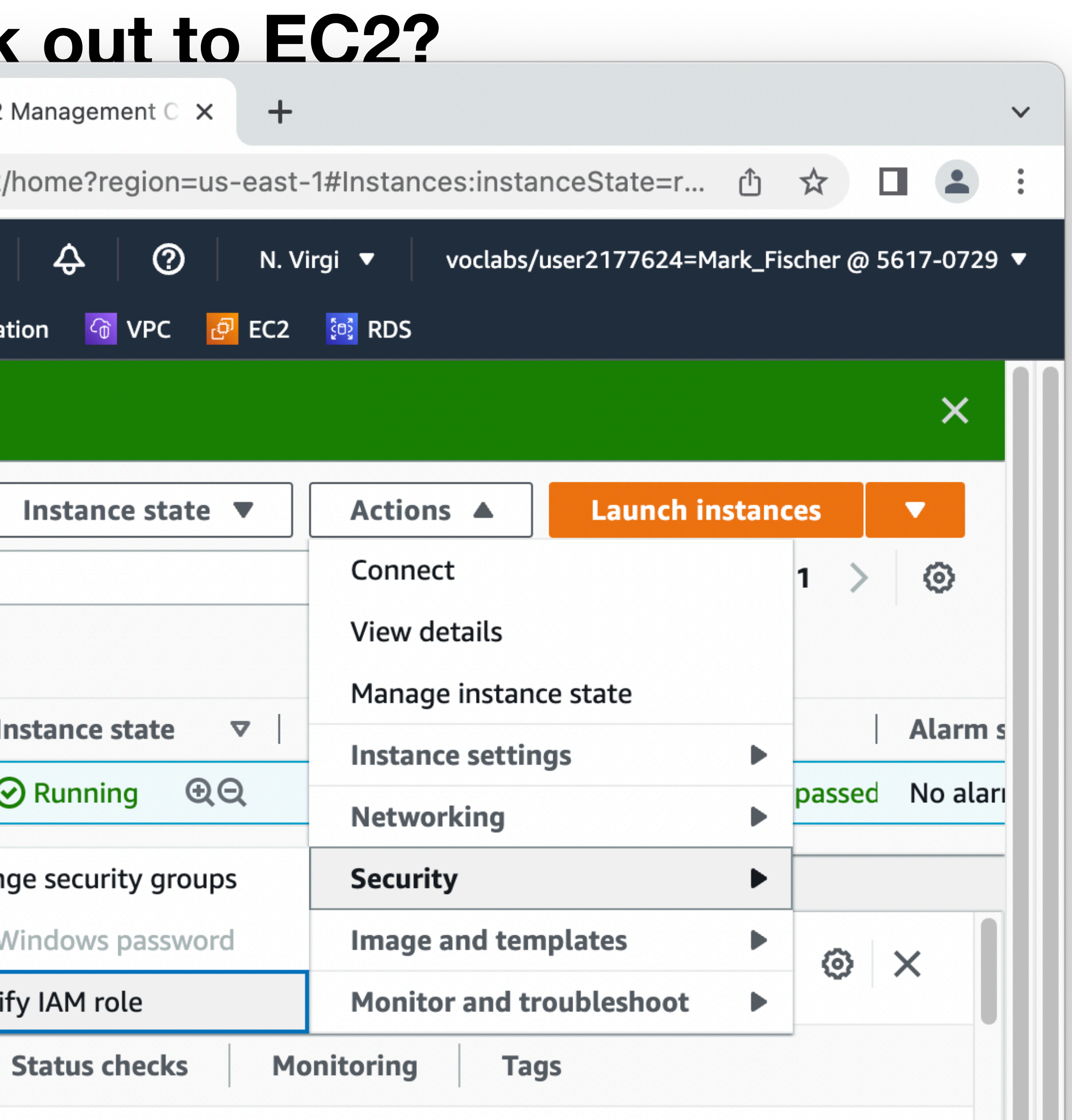

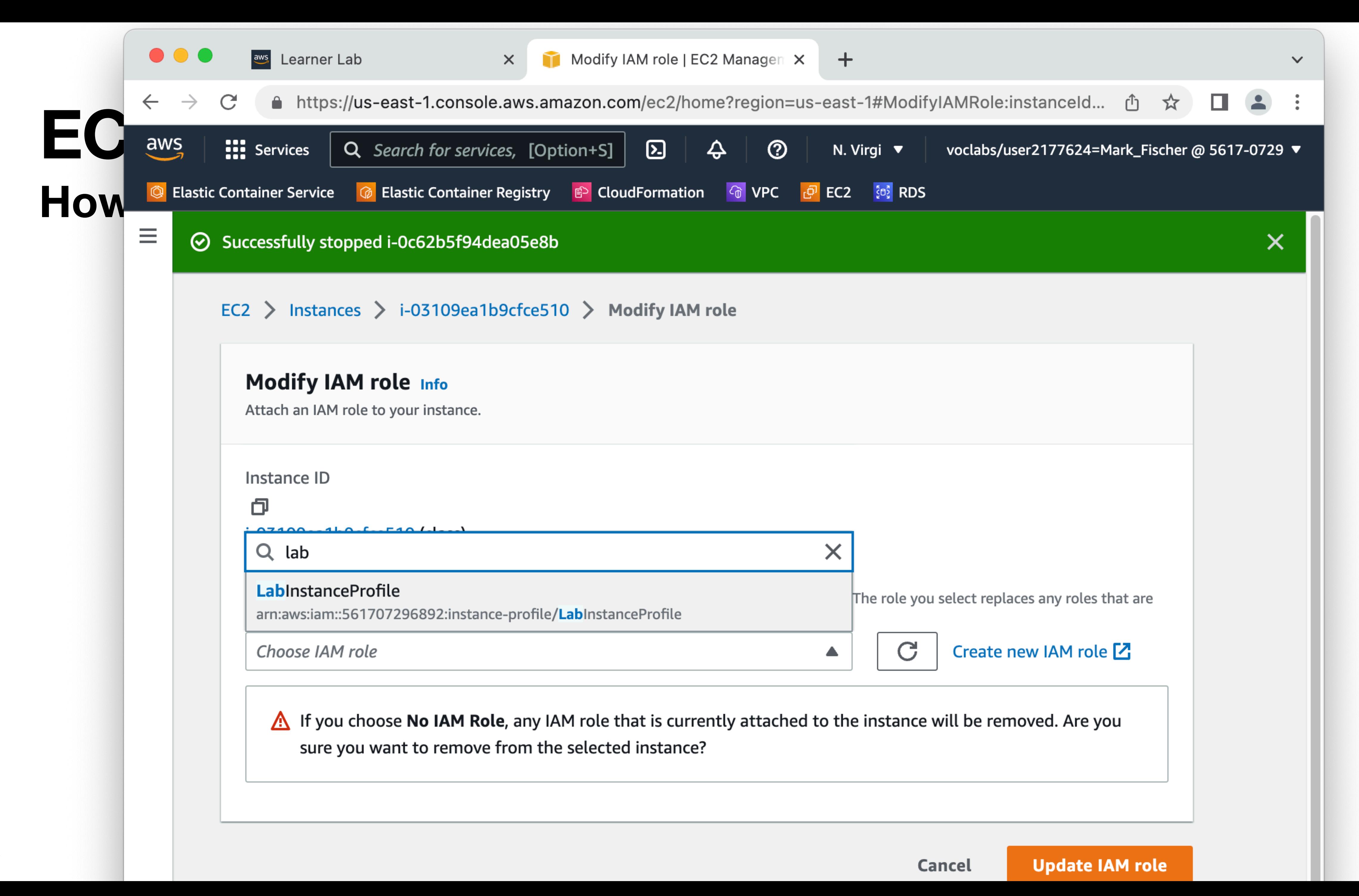

• With an IAM role attached we can now do our docker login on the EC2 instance

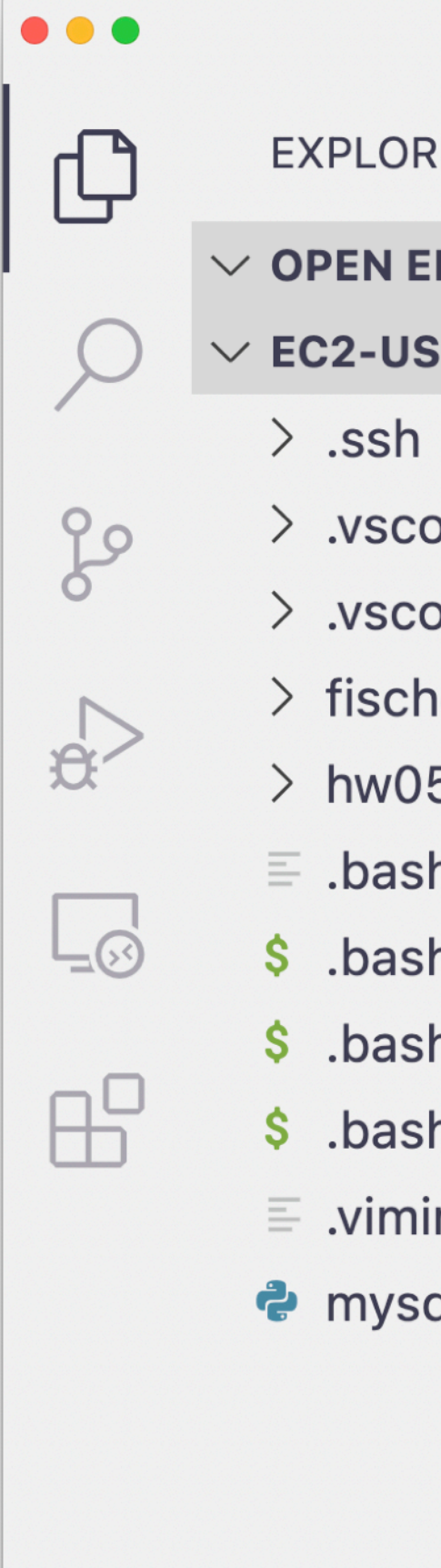

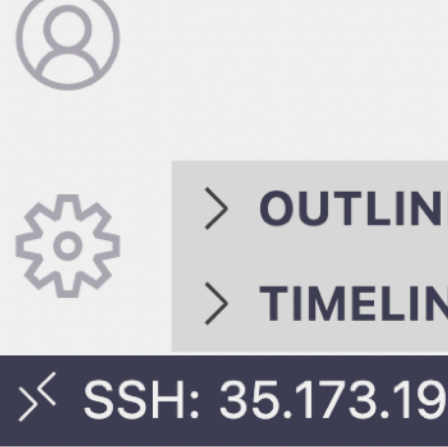

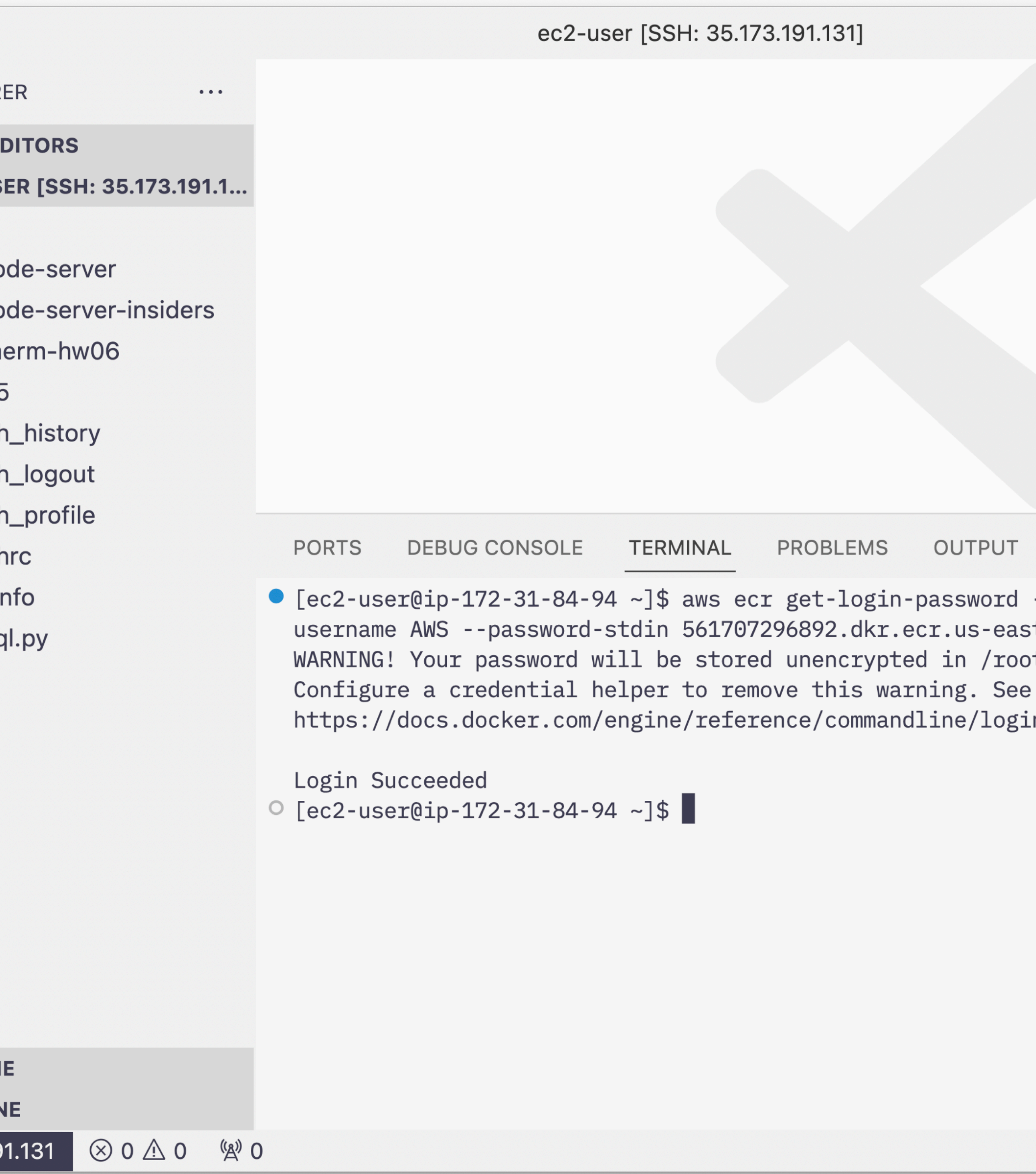

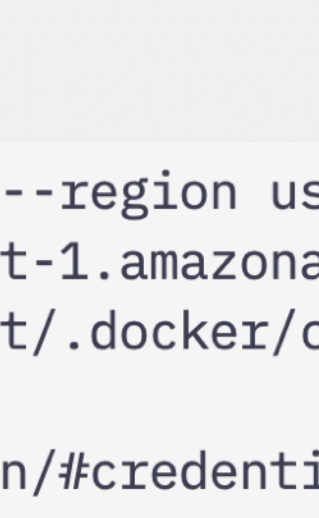

 $\bullet\bullet\bullet$ 

 $\mathbb{G}$ 

 $\sim$ 

80

 $\Rightarrow$ 

 $\Box$ 

 $\boxplus^{\square}$ 

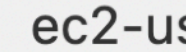

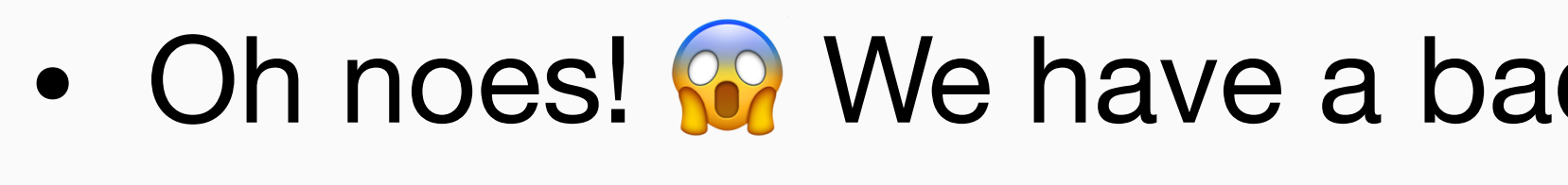

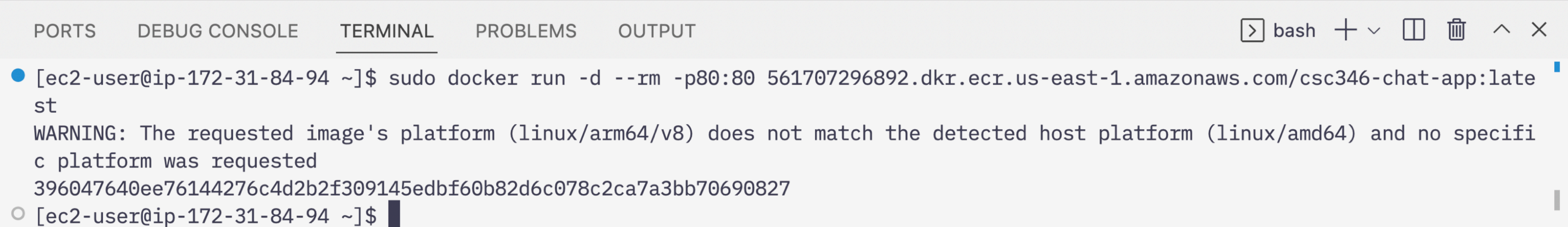

#### d image platform • Image was built on an arm64 Mac. EC2 is amd64 based Intel.

 $\Box$   $\Box$   $\Box$   $\Box$   $\Box$ 

Iser [SSH: 35.173.191.131]

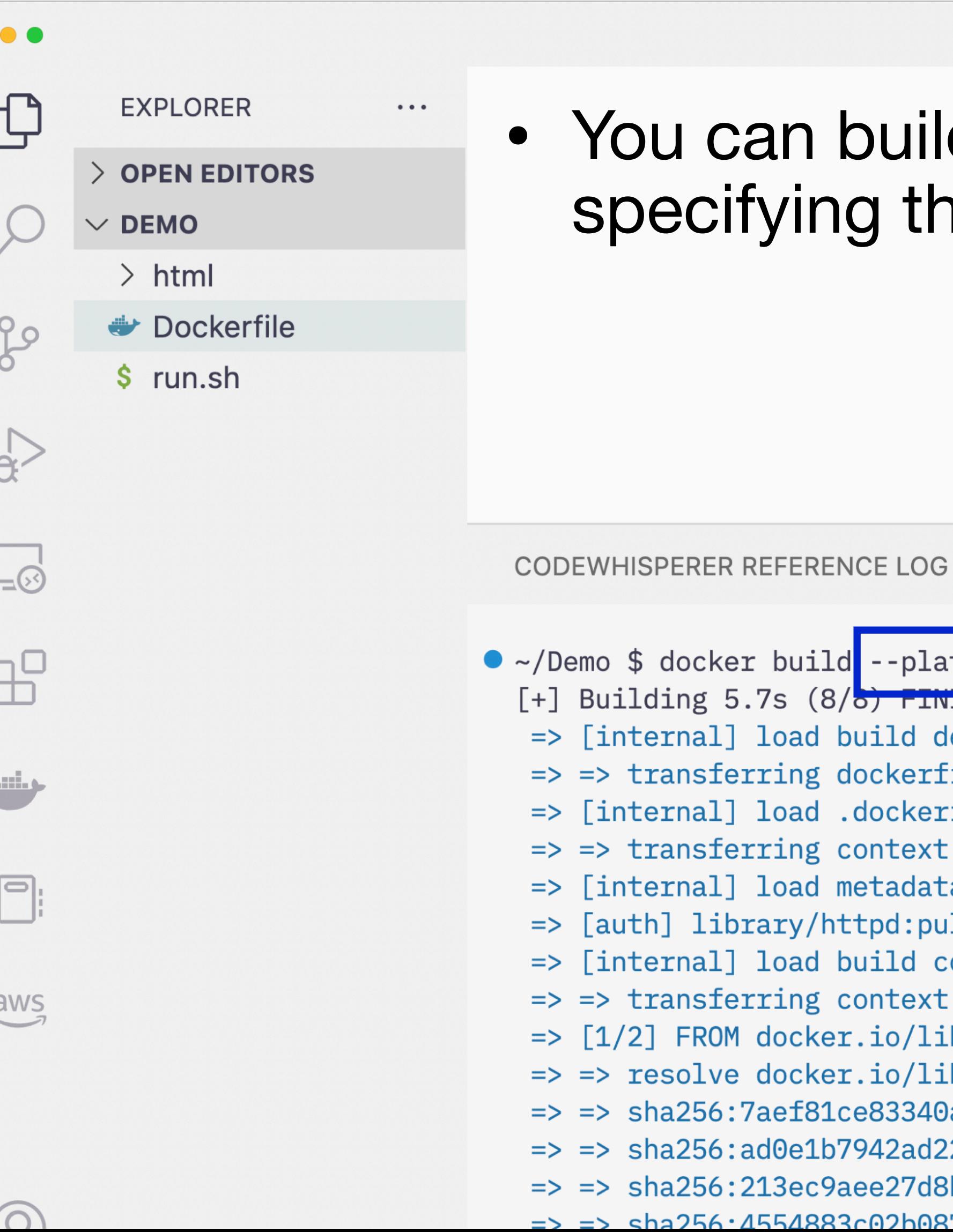

an build an image for a different architecture by ying the  $--$ platform option.  $\circledR$  bash  $+\vee$   $\Box$   $\Box$   $\Box$   $\wedge$   $\times$ **DEBUG CONSOLE** TERMINAL  $\bullet\bullet\bullet$ build --platform linux/amd64 t csc346-chat-app. 's (8/6<del>) FINISHED</del> oad build definition from Dockerfile  $0.0s$ ing dockerfile: 36B  $0.0s$ oad .dockerignore  $0.0s$ ing context: 2B  $0.0s$ oad metadata for docker.io/library/httpd:2.4-alpine **1.8s** ry/httpd:pull token for registry-1.docker.io  $0.0s$ oad build context  $0.0s$ ing context: 703B  $0.0s$ locker.io/library/httpd:2.4-alpine@sha256:7aef81ce83340ac4bae409dc88af4ec3dcaa56 3.7s locker.io/library/httpd:2.4-alpine@sha256:7aef81ce83340ac4bae409dc88af4ec3dcaa56  $0.0s$ ef81ce83340ac4bae409dc88af4ec3dcaa56abc4a59ec14e6d18ee67f68a6c 1.65kB / 1.65kB  $0.0s$ l0e1b7942ad22dbcdadd4530381d5dd166d715aafd3b2d74bb6d22c95c51b44 1.57kB / 1.57kB  $0.0s$ .3ec9aee27d8be045c6a92b7eac22c9a64b44558193775a1a7f626352392b49 2.81MB / 2.81MB  $0.8s$ 5/1883c02b087db69babcfd00dc2a380810ec59129fe5b7e0d30b0799085c38\_1\_26kR\_/\_1\_26kR\_\_\_0\_2s

Demo

 $\Box$  $\Box$   $\Box$   $\Box$ 

**DEBUG CONSOLE TERMINAL PROBLEMS** OUTPUT

• [ec2-user@ip-172-31-84-94 ~]\$ sudo docker run -d --rm -p80:80 561707296892.dkr.ecr.us-east-

Unable to find image '561707296892.dkr.ecr.us-east-1.amazonaws.com/csc346-chat-app:latest' latest: Pulling from csc346-chat-app 213ec9aee27d: Already exists 4554883c02b0: Pull complete b43fba6eeb4f: Pull complete 014f3125c597: Pull complete 8f50db9e03b2: Pull complete 8682bf7183ff: Pull complete 6df563375ab3: Pull complete Digest: sha256:d46c91fbfda784d6665a98497d8e9cde9b3a47d4629137c50306f44cde991d57 Status: Downloaded newer image for 561707296892.dkr.ecr.us-east-1.amazonaws.com/csc346-chat 4737519e18885632a0741bdcc27dfaf5459dda3dc13c530002f88bf92ddda9ff

O  $[ec2-user@ip-172-31-84-94-3]$ 

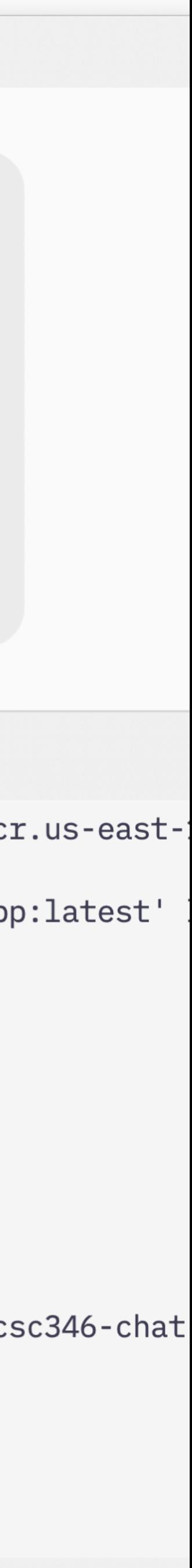

- Build, tag, push the updated image
- Now we can run the image on our EC2 instance directly from the ECR repository

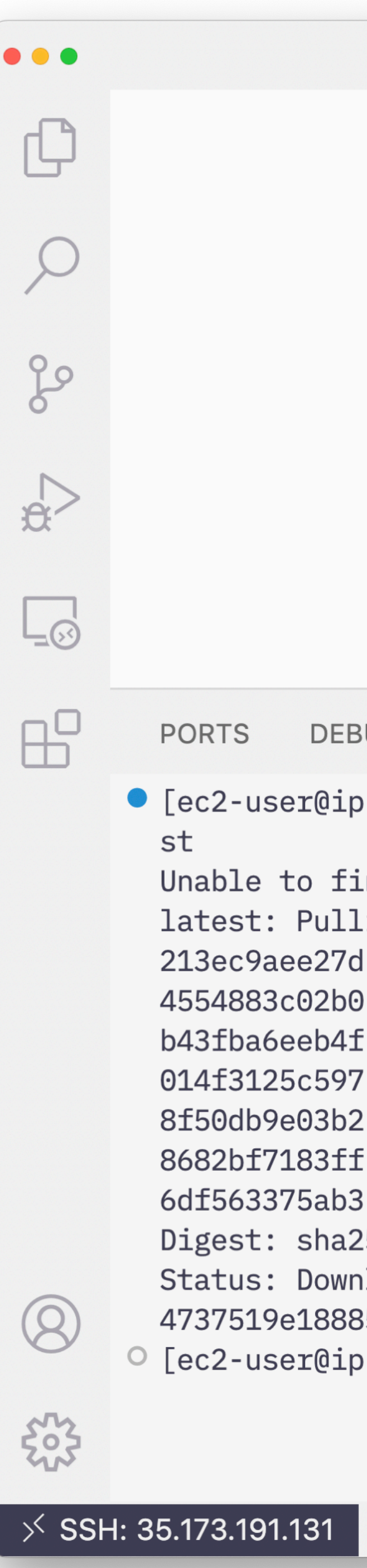

### **More Automation**

23

git vim docker docker docker in-password --region us-east-1 | sudo docker login --username AWS --p rm 561707296892.dkr.ecr.us-east-1.amazonaws.com/csc346-chat-app:late

istance, that allows you to SSH into the instance

ıp"

sh to client host"

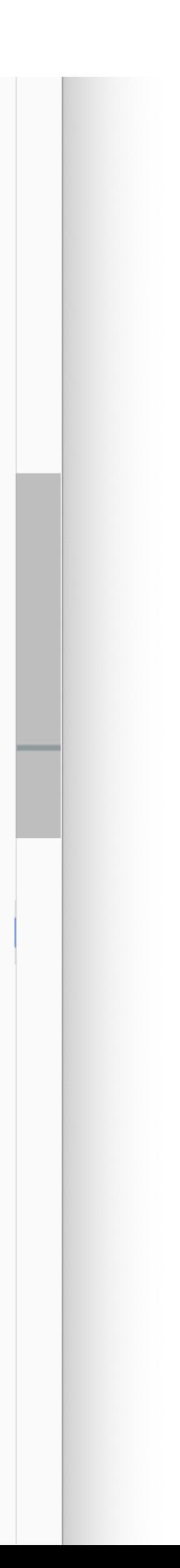

 $\begin{tabular}{l|p{0.8cm}|p{0.8cm}} \hline \textbf{Intra} & \textbf{Intra} & \textbf{Intra} \\ \hline \textbf{Intra} & \textbf{Intra} & \textbf{Intra} & \textbf{Intra} \\ \hline \textbf{Intra} & \textbf{Intra} & \textbf{Intra} & \textbf{Intra} \\ \hline \textbf{Intra} & \textbf{Intra} & \textbf{Intra} & \textbf{Intra} \\ \hline \textbf{Intra} & \textbf{Intra} & \textbf{Intra} & \textbf{Intra} & \textbf{Intra} \\ \hline \textbf{Intra} & \textbf{Intra} & \textbf{$ 

• Combine with CloudFormation to automatically login and start the image at boot time

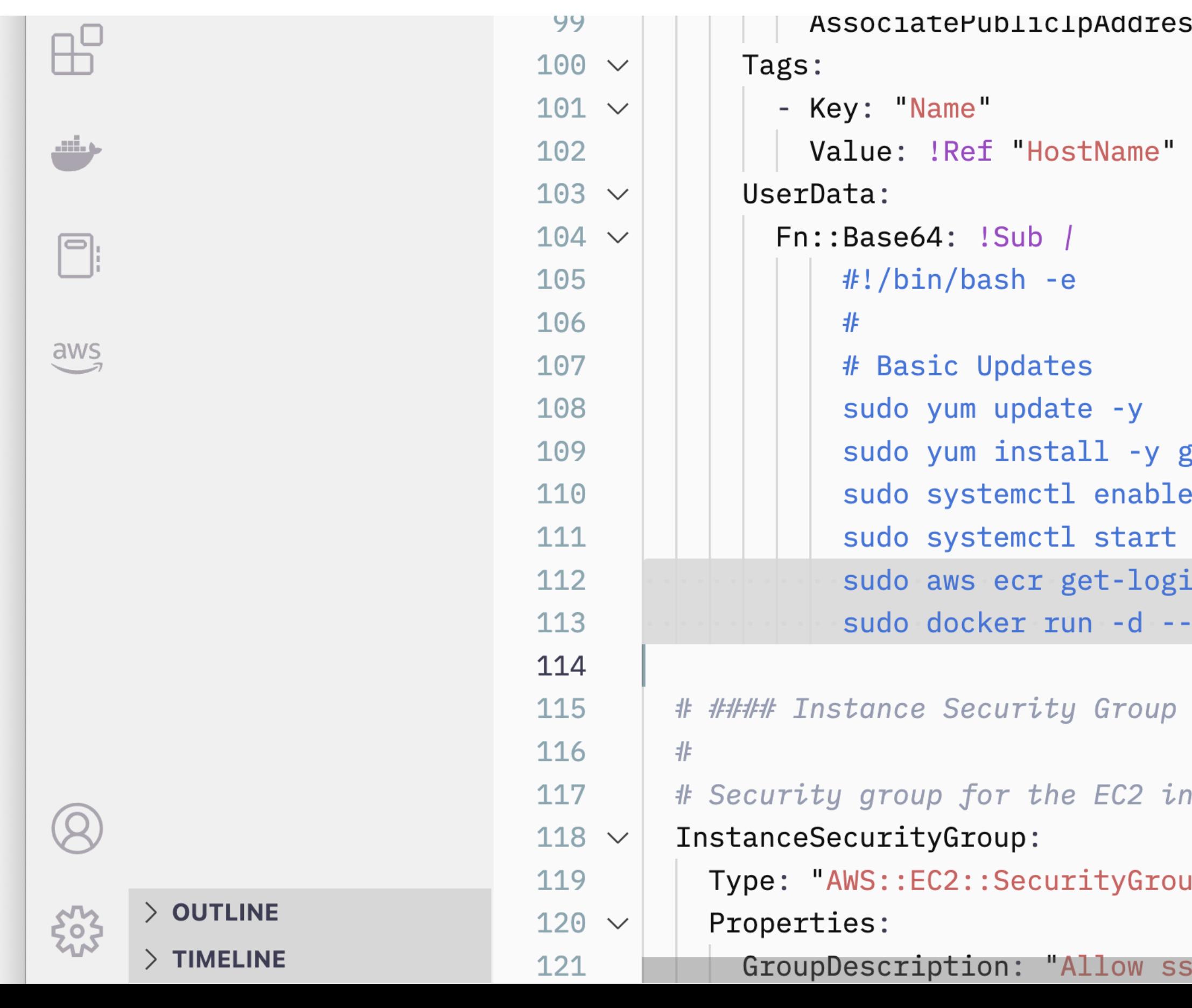